# **IMAYAM ARTS & SCIENCE COLLEGE KANNANUR-THURAIYUR-621 206.**

# **DEPARTMENT OF COMPUTER SCIENCE AND APPLICATIONS**

# **QUESTION BANK**

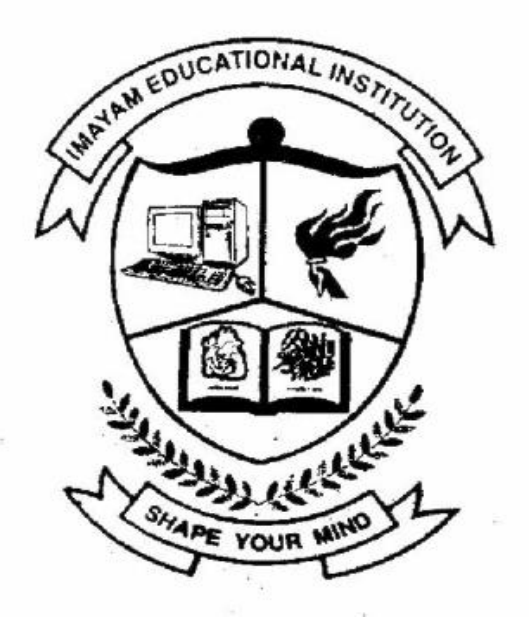

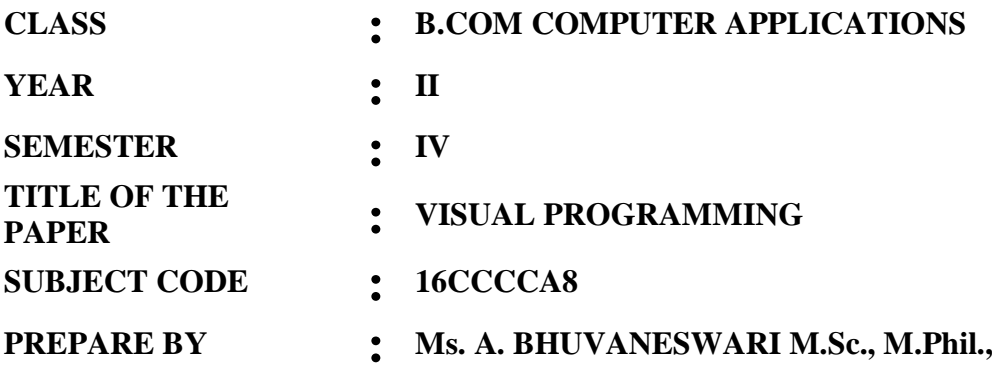

# **ONE WORK UNIT – I INTRODUCING VISUAL BASIC**

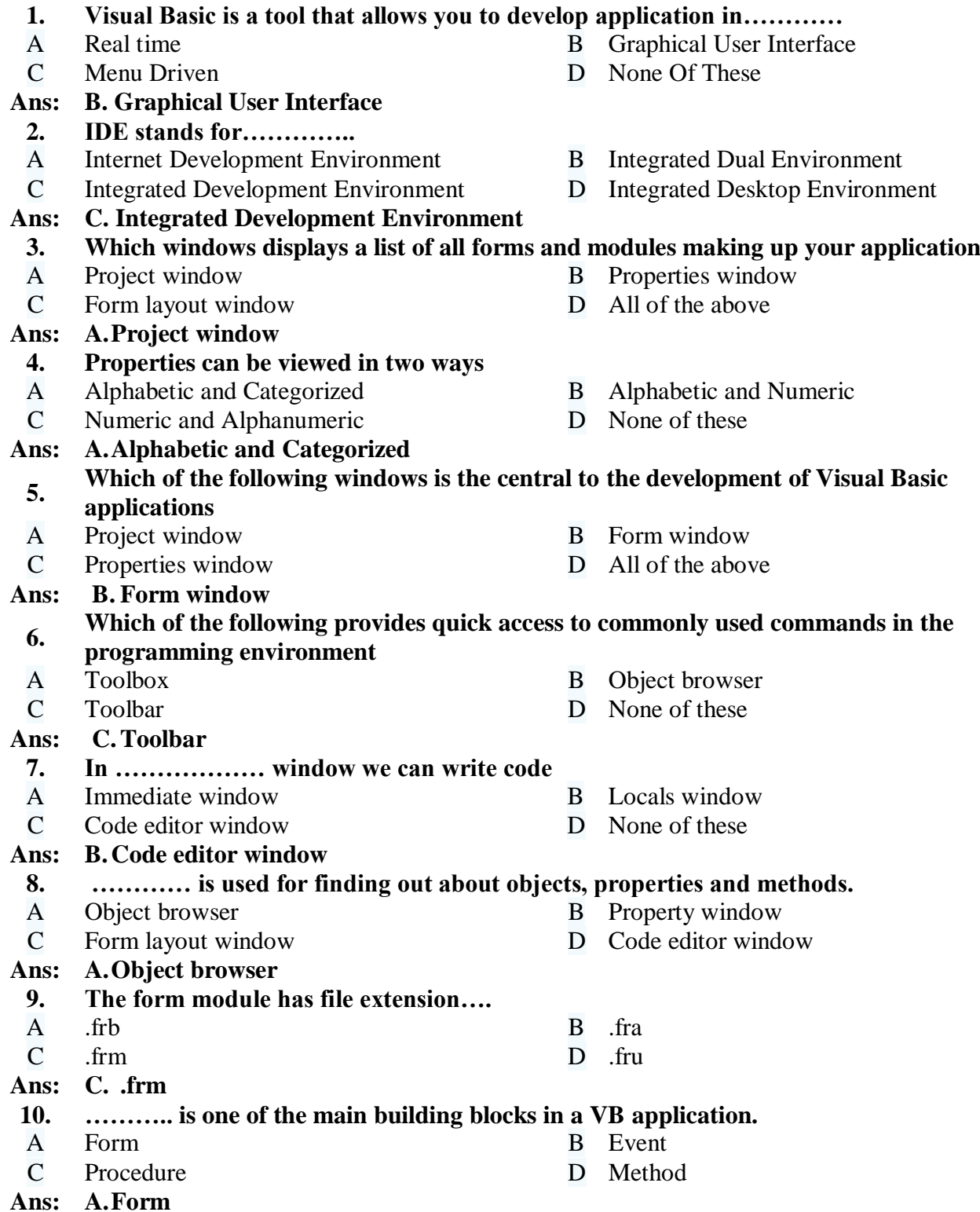

# **ONE MARK**

# **UNIT – II SCOPE OF VARIABLES**

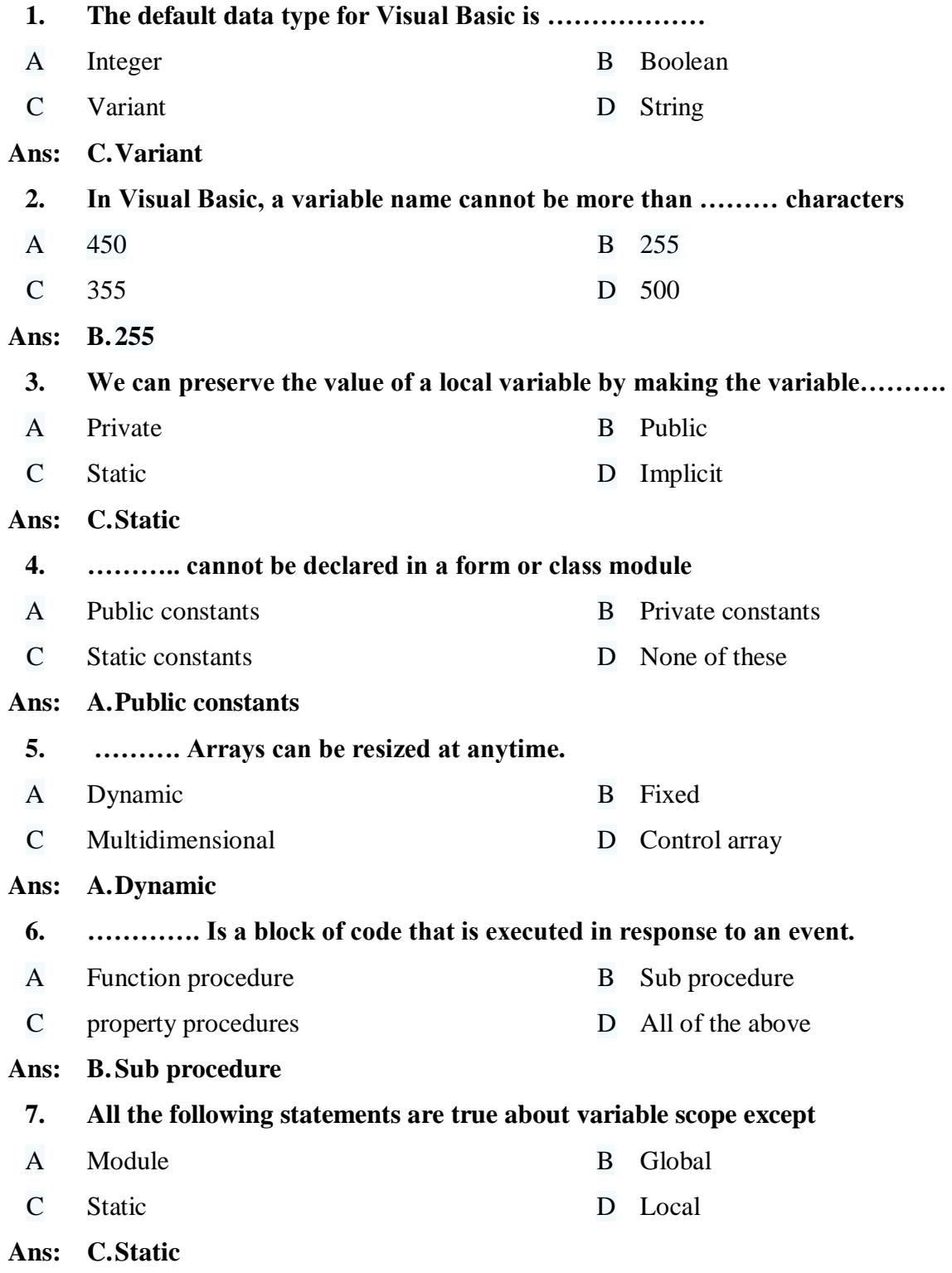

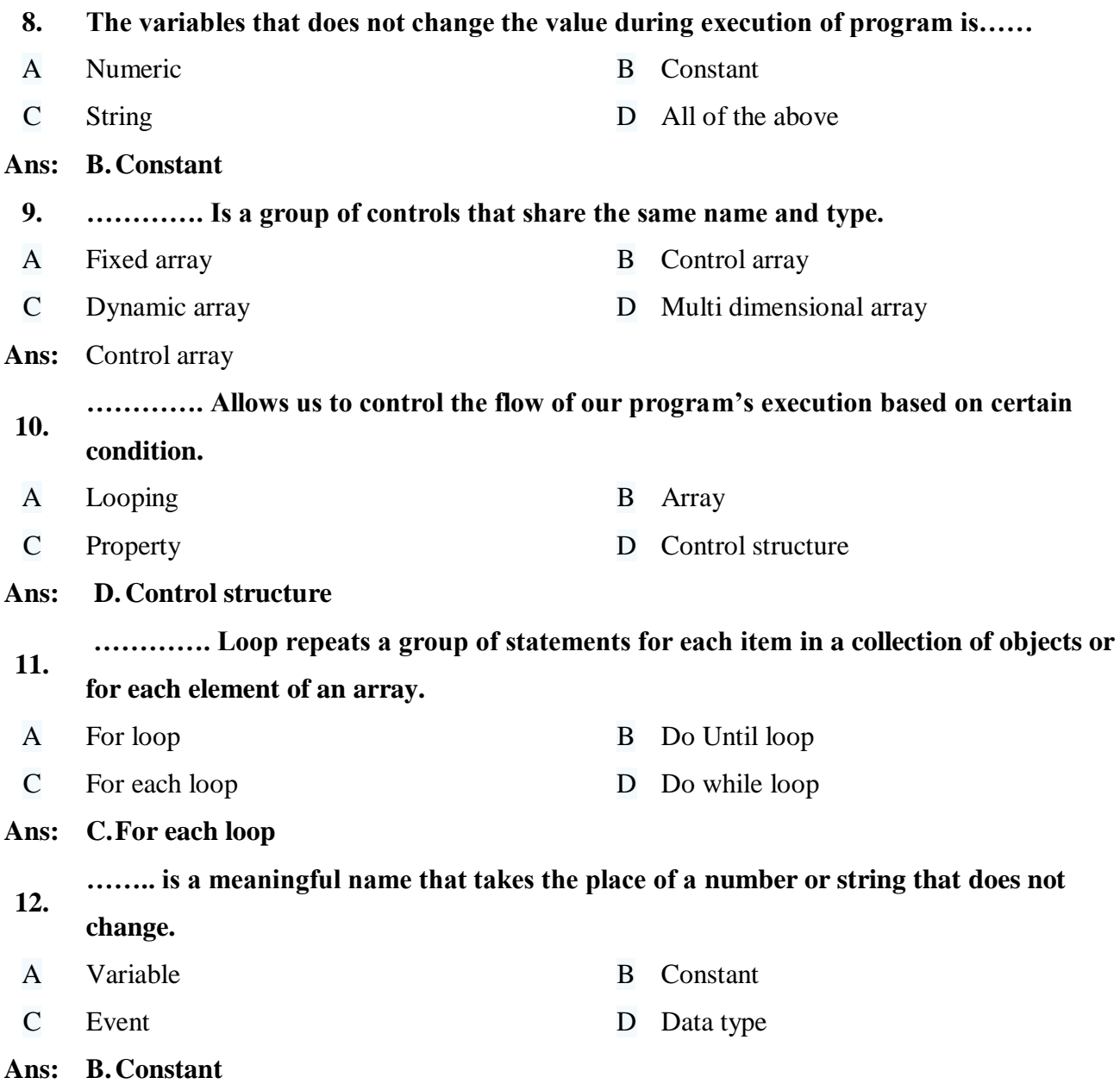

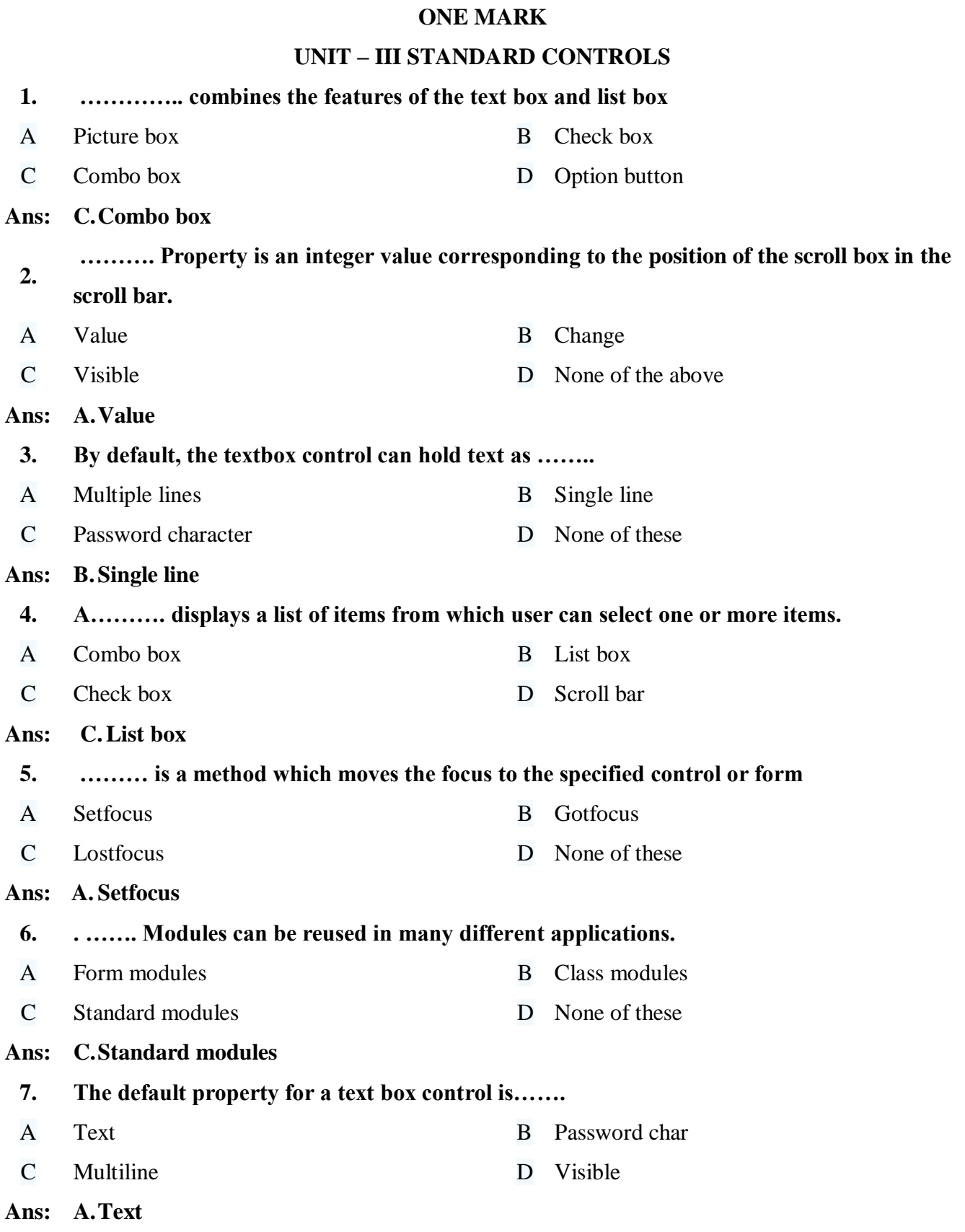

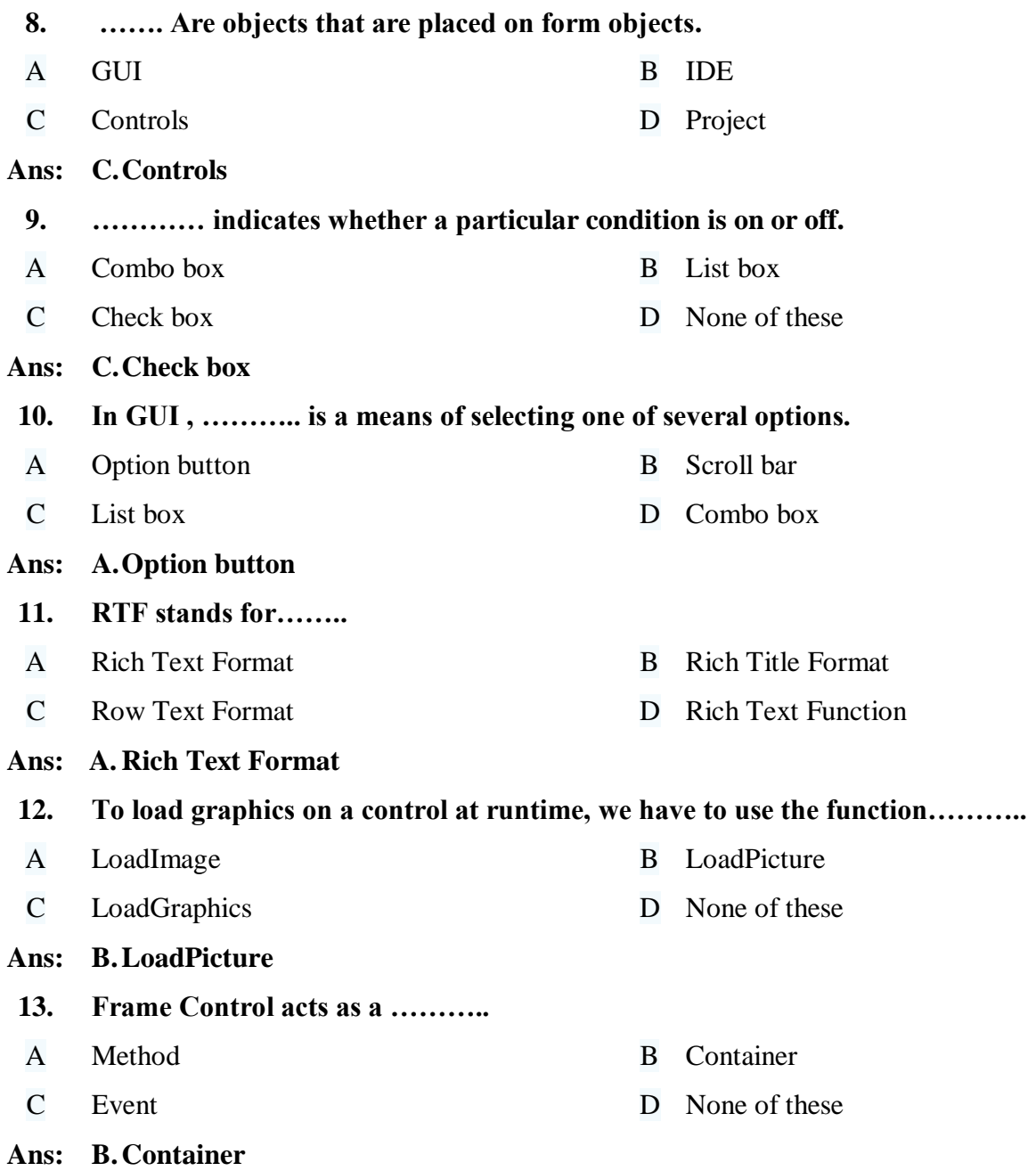

#### **ONE MARK UNIT – IV FILE SYSTEMS**

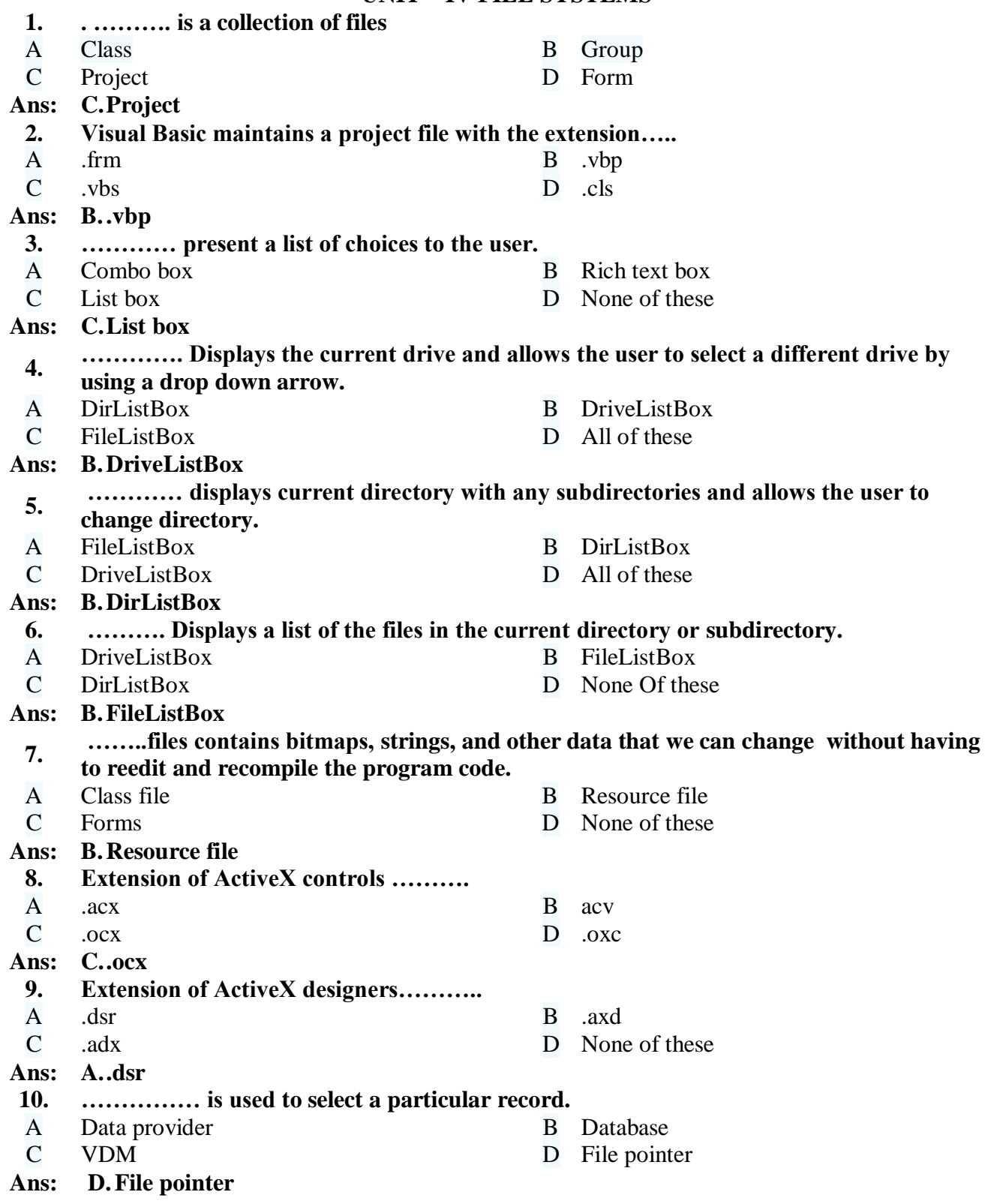

# **ONE MARK**

# **UNIT – V INTRODUCTION TO DATABASE**

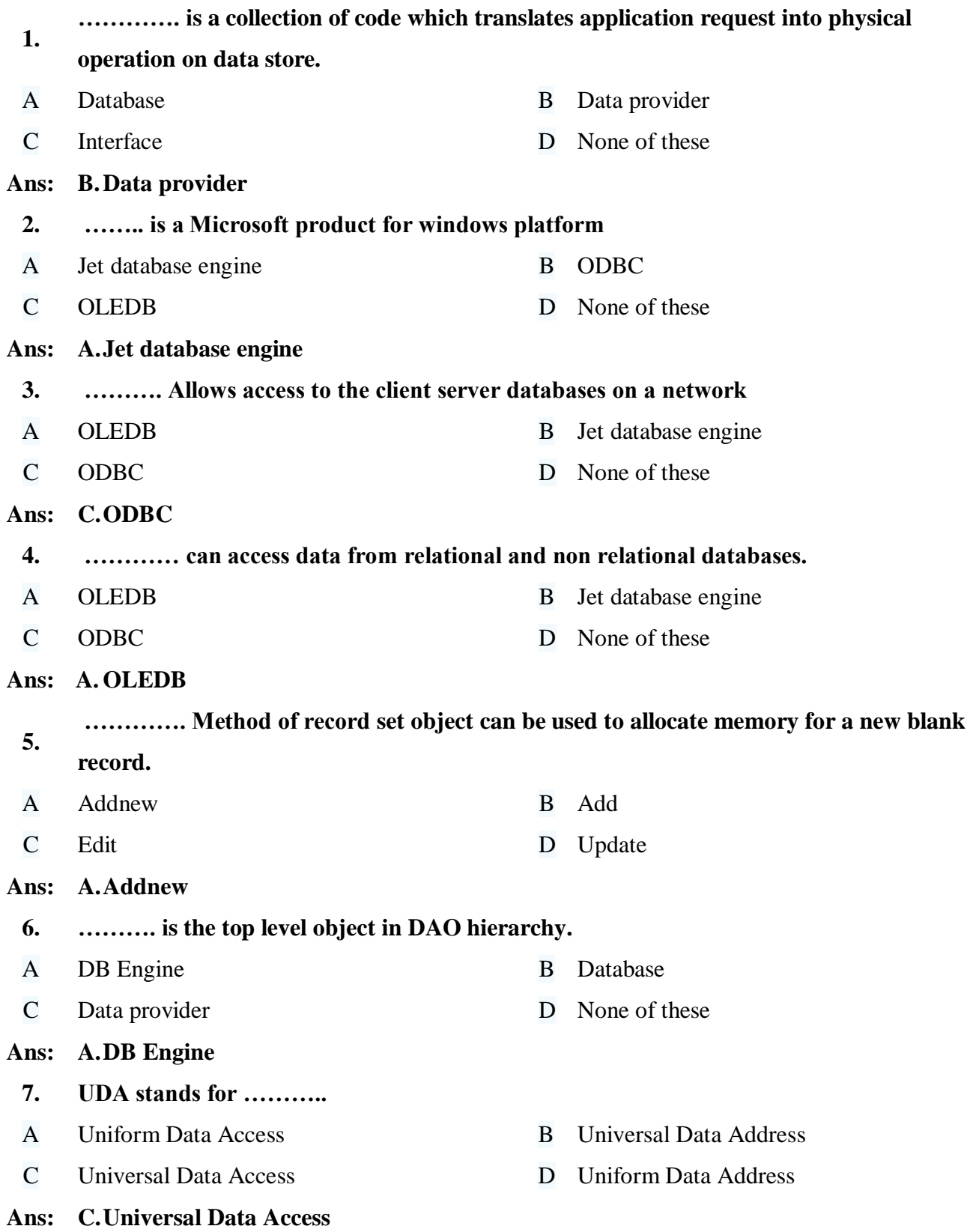

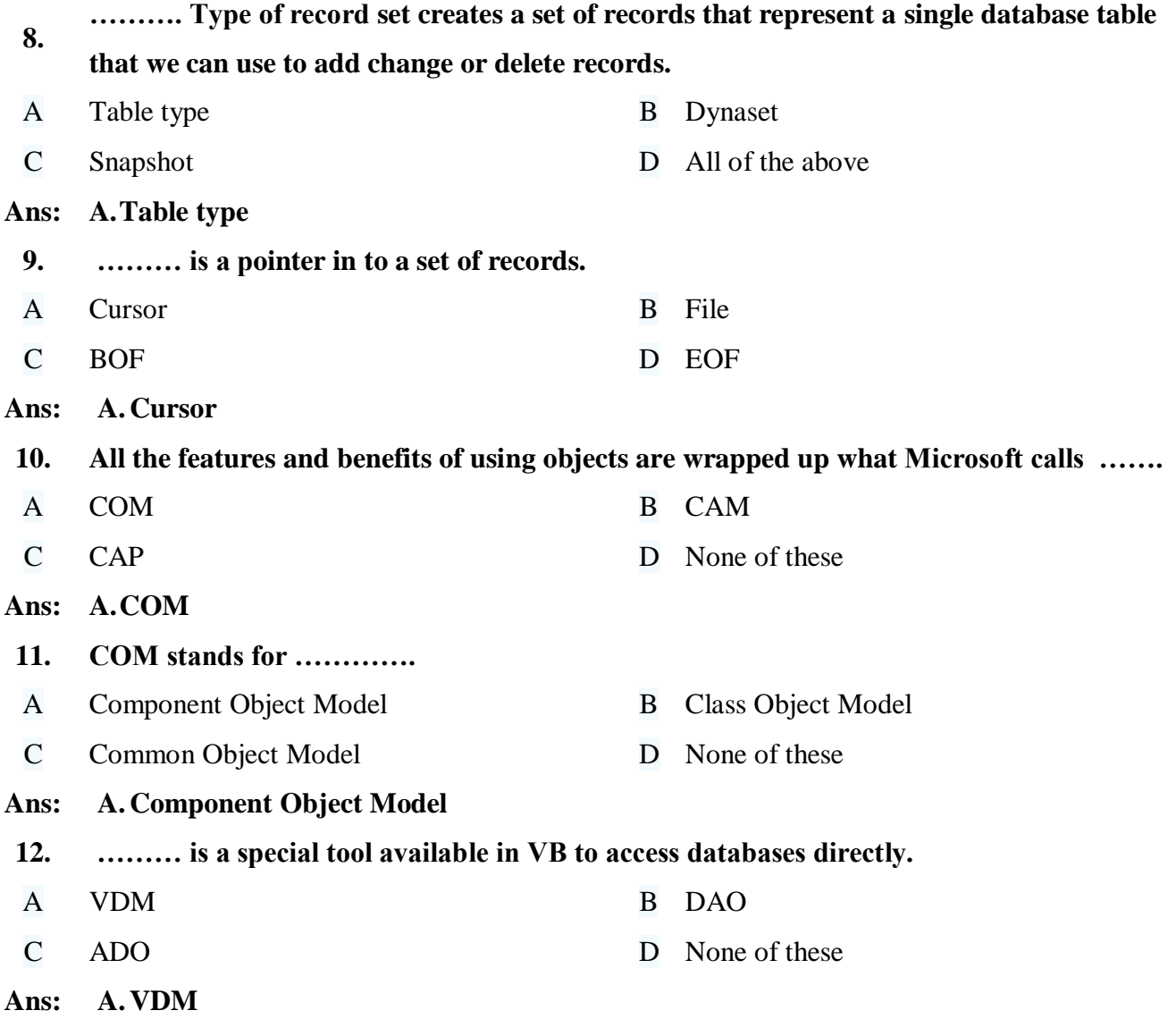

## **TWO MARKS**

# **UNIT – I INTRODUCING VISUAL BASIC**

#### **1. Define VB.**

**Ans:** Visual Basic (VB) is an event-driven programming language and environment from Microsoft that provides a graphical user interface (GUI) which allows programmers to modify code by simply dragging and dropping objects and defining their behavior and appearance

## **2. What is IDE?**

An integrated development environment (IDE) is a software suite that consolidates basic tools required to write and test software.

#### **3. What is form?**

**Ans:** In Visual Basic, the form is the container for all the controls that make up the user interface. When a Visual Basic application is executing, each window it displays on the desktop is a form. The terms form and window describe the same entity.

#### **4. Define control.**

**Ans:** Visual Basic toolbox contains the controls which are used in the form design. The controls are used by users to interact with the applications

#### **5. Define event.**

An event is a message sent by an object within a program to the main program loop,

informing it that something has happened.

#### **6. What is Method?**

Ans: Method is a separate code block and that will contain a series of statements to perform particular operations.

## **7. Define property.**

**Ans:** A property is a value or characteristic held by a Visual Basic object, such as Caption or Fore Color. Properties can be set at design time by using the Properties window or at run time by using statements in the program code. Object.

## **8. What is the use of property window?**

**Ans:** The Properties window is used to display properties for objects selected in the windows available in the Visual Studio integrated development environment (IDE).

## **9. Define code window.**

**Ans:** The Code window is found to the right of the Project Explorer. It displays the VBA code for the object currently highlighted in the Project Explorer.

## **10. What is code?**

Ans: The program code is made up of a number of VB statements that set certain properties or trigger some actions

# **TWO MARKS UNIT – II SCOPE OF VARIABLES**

# **1. What is data type?**

Data types refer to an extensive system used for declaring variables or functions of

**Ans:** different types. The fundamental data types are: integers, Booleans, characters,

Floating-point numbers, alphanumeric strings.

# **2. Define variable & how to declare?**

**Ans:** A variable is nothing but a name given to a storage area that our programs can manipulate. The declaration statement for variables is the Dim Statement.

Ex: Dim i, j, k As Integer . Dim l, m As Long, x, y As Single

# **3. What is the scope of variable?**

**Ans:** The scope (or visibility) of a variable is the section of the application that can see and manipulate the variable. If a variable is declared within a procedure, only the code in the specific procedure has access to that variable; this variable doesn't exist for the rest of the

application. When the variable's scope is limited to a procedure, it's called local.

# **4. Define Constant.**

**Ans:** A constant is a meaningful name that takes the place of a number or string that does not change

# **5. Define Array.**

An array is a set of values, which are termed elements, that are logically related to each

**Ans:** other. An array stores a fixed-size sequential collection of elements of the same type. An array is used to store a collection of data.

# **6. What is mean by loop in visual basic?**

Loops are control structures used to repeat a given section of code a certain number of

**Ans:** times or until a particular condition is met.

Visual Basic has three main types of loops: for.. next loops, do loops and while loops.

# **7. Define for loop.**

You use a For...Next structure when you want to repeat a set of statements a set number of times.

# **Syntax:**

For counter  $[$  As datatype  $]$  = start To end  $[$  Step step  $]$ 

[ statements ]

**Ans:**

[ Continue For ]

 [ statements ] [ Exit For ]

[ statements ]

Next [ counter ]

#### **8. Define while loop.**

The While statement always checks the condition before it starts the loop. Looping continues while the condition remains True. If condition is False when you first enter the loop, it doesn't run even once.

# **Syntax:**

While condition

**Ans:** [ statements ]

> [ Continue While ] [ statements ] [ Exit While ] [ statements ] End While

## **9. Define do-while.**

Use a Do...Loop structure when you want to repeat a set of statements an indefinite number of times, until a condition is satisfied.

## **Syntax:**

Do { While | Until } condition

**Ans:**

**Ans:**

 [ Continue Do ] [ statements ] [ Exit Do ] [ statements ]

[ statements ]

Loop

## **10. What is select case statement?**

A Select Case statement allows a variable to be tested for equality against a list of values. Each value is called a case, and the variable being switched on is checked for each select case.

## **Syntax:**

Select [ Case ] expression

[ Case expressionlist

[ statements ] ]

[ Case Else

[ elsestatements ] ]

End Select

# **TWO MARKS UNIT – III STANDARD CONTROLS**

# **1. What is standard control? List out.**

Standard controls are those controls which are mostly used in web application.

**Ans:** The standard controls are: Text box, Label, Command button, Check box, Frame control, Combo box, List box, Radio button, Image control ,Picture box, Timer control

## **2. Define text box.**

Ans: The text box is the standard control for accepting input from the user as well as to display

the output. It can handle string (text) and numeric data but not images or pictures.

# **3. What is command button?**

Ans: The command button is one of the most important controls as it is used to execute commands. It displays an illusion that the button is pressed when the user click on it.

# **4. What is the use of label?**

**Ans:** The label is a very useful control for Visual Basic, as it is not only used to provide instructions and guides to the users, it can also be used to display outputs. One of its most important properties is Caption.

# **5. What is check box?**

Ans: The Check Box control lets the user selects or unselects an option. When the Check Box is checked, its value is set to 1 and when it is unchecked, the value is set to 0.

# **6. What is frame control?**

Ans: Frame controls can behave as containers and host other controls. In most cases, you only need to drop a Frame control on a form and set its Caption property.

## **7. Define combo box.**

The function of the Combo Box is also to present a list of items where the user can click and select the items from the list. The user needs to click on the small arrowhead on the

**Ans:** right of the combo box to see the items which are presented in a drop-down list. Add Item method is used to add the item to the combo list. Ex : Combo1.AddItem "Item1"

# **8. Define List box.**

**Ans:** The function of the List Box is to present a list of items where the user can click and select the items from the list. In order to add items to the list, we can use the Add Item method.

Ex: List1.AddItem "Lesson1"

# **9. What is radio button (or) option button?**

The Option Button control also lets the user selects one of the choices. However, two or

**Ans:** more Option buttons must work together because as one of the option buttons is selected, the other Option button will be unselected.

# **10. What is the difference between check box and radio button?**

**Ans:** A checkbox allows the user to select more than one item, while a radio button only can

indicate a single selection at a time.

# **11. What is image control?**

Ans: The Image Control is another control that handles images and pictures. It functions almost identically to the picture Box.

# **12. How to differentiate picture box from image control?**

**Ans:** There is one major difference, the image in an Image Box is stretchable, which means it can be resized. This feature is not available in the Picture Box. Similar to the Picture Box, it can also use the Load Picture method to load the picture.

## **13. Define timer control.**

**Ans:** Timer Control is used when user wants to perform some task or action continuously at regular interval of time.

# **TWO MARKS UNIT – IV FILE SYSTEMS**

# **1. What is file?**

**Ans:** A file is a collection of data stored in a disk with a specific name and a directory path.

# **2. Define Drive.**

**Ans:** The Drive ListBox is for displaying a list of drives available in your computer. When you place this control into the form and run the program, you will be able to select different drives from your computer.

# **3. Define DirList.**

**Ans:** The DirListBox means the Directory List Box. It is for displaying a list of directories or folders in a selected drive. When you place this control into the form and run the program, you will be able to select different directories from a selected drive in your computer.

# **4. Define file list box.**

**Ans:** The List Box represents a Windows control to display a list of items to a user. A user can select an item from the list. It allows the programmer to add items at design time by using the properties window or at the runtime.

# **5. What is ActiveX control?**

Ans: An ActiveX control is a component program object that can be re-used by many application programs within a computer or among computers in a network.

# **6. What is tree view?**

The TreeView control is used to display hierarchical representations of items similar to the ways the files and folders are displayed in the left pane of the Windows Explorer. Each

**Ans:** node may contain one or more child nodes.

# **7. Define Menu editor.**

Menu Editor utility of VB can be accessed from Tools menu in the forms design screen.

**Ans:** This utility is used for creating menus. It allows you to create custom menus for your application and to define their properties.

# **8. What is common dialog control?**

The Common Dialog Control provides a standard interface for operations such as opening, saving, and printing files or selecting colors and fonts using the Microsoft Windows dynamic link library COMMDLG. DLL. The Control is visible on the form as an icon at

design-time but not at run-time.

# **9. Define Rich text box.**

**Ans:**

The RichTextBox control allows the user to display, enter, and edit text while also providing more advanced formatting features than the conventional TextBox control. The

**Ans:** RichTextBox control opens and saves files in both the RTF format and regular ASCII text format.

# **10. What is the use of Rich text box?**

Ans: The Rich Text Box control provides a number of properties you can use to apply formatting to any portion of text within the control.

#### **TWO MARKS**

#### **UNIT – V INTRODUCTION TO DATABASE**

#### **1. Define Data.**

**Ans:** Data is information that has been translated into a form that is efficient for movement or processing.

# **2. What is database?**

**Ans:** A database is an organized collection of data, generally stored and accessed electronically from a computer system.

## **3. What is the purpose of MS-Access?**

**Ans:** Microsoft Access helps you analyze large amounts of information, and manage related data more efficiently than Microsoft Excel or other spreadsheet applications.

## **4. What is the use of datagrid?**

**Ans:** DataGrid control can be used to display the entire table of a recordset of a database. It allows users to view and edit data.

# **5. What is recordset?**

**Ans:** A recordset is a data structure that consists of a group of database records, and can either come from a base table or as the result of a query to the table.

## **6. Define ODBC.**

Open Database Connectivity (ODBC) is a standard application programming interface

**Ans:** (API) for accessing database management systems (DBMS). The designers of ODBC aimed to make it independent of database systems and operating systems.

## **7. What is dotnet?**

.NET Framework is a software development framework for building and running

**Ans:** applications on Windows.

## **8. How to execute a procedure?**

**Ans:** The command Object provides a number of Execute methods that can be used to perform the SQL queries in a variety of fashions.

## **9. Define CLR.**

**Ans:** The Common Language Runtime (CLR) is an environment that manages code execution and provides application-development services.

## **10. Define CTS.**

**Ans:** CTS defines a collection of data types, which are used and managed by the run time to facilitate cross-language integration.

#### **FIVE MARKS**

#### **UNIT – I INTRODUCING VISUAL BASIC**

- 1. Explain the features of IDE?
- 2. Write note on form and it's elements?
- 3. Describe about Events?
- 4. Explain variable declaration?

#### **UNIT – II SCOPE OF VARIABLES**

- 1. Explain the scope of variable.
- 2. Explain the concept of variable.
- 3. Explain while loop
- 4. Explain do-while loop
- 5. Explain with example: if statement

#### **UNIT – III STANDARD CONTROLS**

- 1. Describe Text box.
- 2. Explain command button.
- 3. Explain Label.
- 4. What is checkbox and explain?
- 5. Explain Timer control.
- 6. Describe about Image control.

## **UNIT – IV FILE SYSTEMS**

- 1. Explain file system.
- 2. What is drive control and explain its function?
- 3. Describe Menu editor.
- 4. Explain File list box
- 5. Explain Rich text box control.

# **UNIT – V INTRODUCTION TO DATABASE**

- 1. Write down the function of data grid control?
- 2. Explain CLR.
- 3. Explain CTS.
- 4. What is database and explain briefly?

#### **TEN MARKS**

## **UNIT – I INTRODUCING VISUAL BASIC**

- 1. Explain in detail about property window.
- 2. Explain in detail code window

#### **UNIT – II SCOPE OF VARIABLES**

- 1. Explain in detail Array concept in VB.
- 2. Explain select Case.
- 3. Explain for loop with example.

# **UNIT – III STANDARD CONTROLS**

- 1. Explain in detail standard controls in Visual basic.
- 2. Explain frame control.
- 3. Explain combo box and list box.
- 4. Explain Picture box.

## **UNIT – IV FILE SYSTEMS**

- 1. Explain DirList control.
- 2. Explain in detail ActiveX control.
- 3. What is tree view and explain.
- 4. Explain common dialog control.

# **UNIT – V INTRODUCTION TO DATABASE**

- 1. Explain in detail about Open Data Base Connectivity.
- 2. Explain Dot Net IDE.
- 3. Explain about Execution procedure.